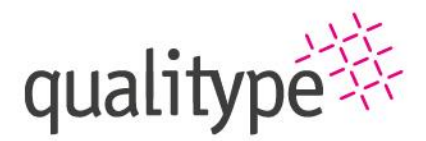

Softwareentwicklung | Consulting | Strategy | Service

# Working with qt Helpdesk

Created on: 20.04.2021, Version 1 Created by: Aline Jede

Telefon, Telefax<br>+49 351 8838 2800 +49 351 8838 2809 info@qualitype.de

Internet, E-Mail Geschäftsführer<br>Dr. Wilhelm Zörgiebel www.qualitype.de Dr. Timm Zörgiebel

Handelsregis<br>HRB 31753 Amtsgericht Dresden

**Ust-IdNr** Bankverbindung<br>IBAN: DE11 8508 0000 0195 8525 00 DE217436815 Deutschland BIC: DRESDEFF850

THE WORLD OF SAMPLES REVEALED WITH A CLICK.

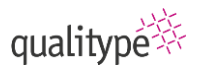

## Table of Contents

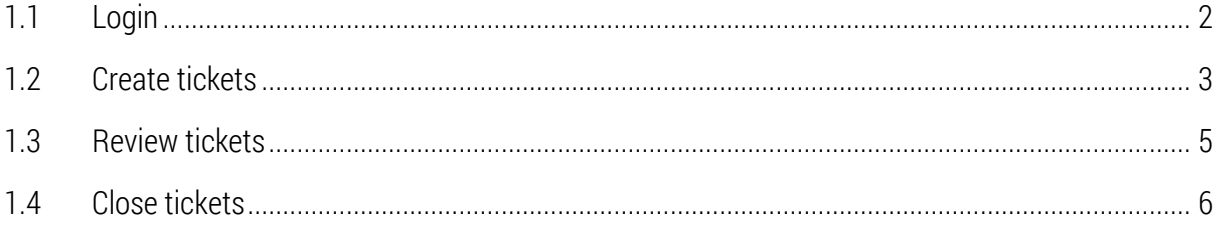

The qt Helpdesk is the new support portal for all customers of the qualitype. This portal is available via this URL: [helpdesk.qualitype.de.](helpdesk.qualitype.de) All customers receive a login to get access to all tickets of your company and the knowledge base.

Some help articles are also available without login.

In this document we will give you a brief overview of the most important functions. You can also access the knowledge base on the helpdesk or watch the video on our [website.](https://www.qualitype.de/en/contact/helpdesk/)

## <span id="page-1-0"></span>1.1 Login

All customers will receive an E-Mail from us with the login for the qt Helpdesk. If you did not receive an E-Mail, please contact ticketsystem@qualitype.de.

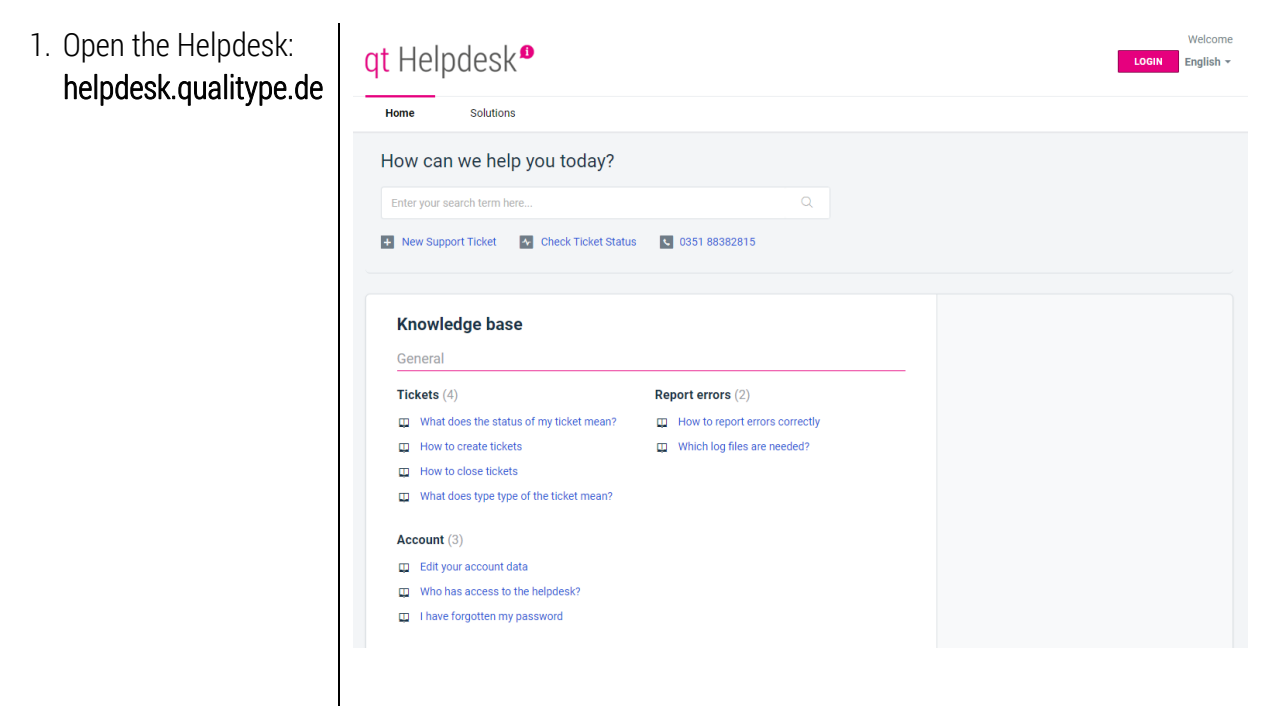

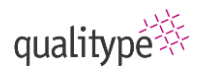

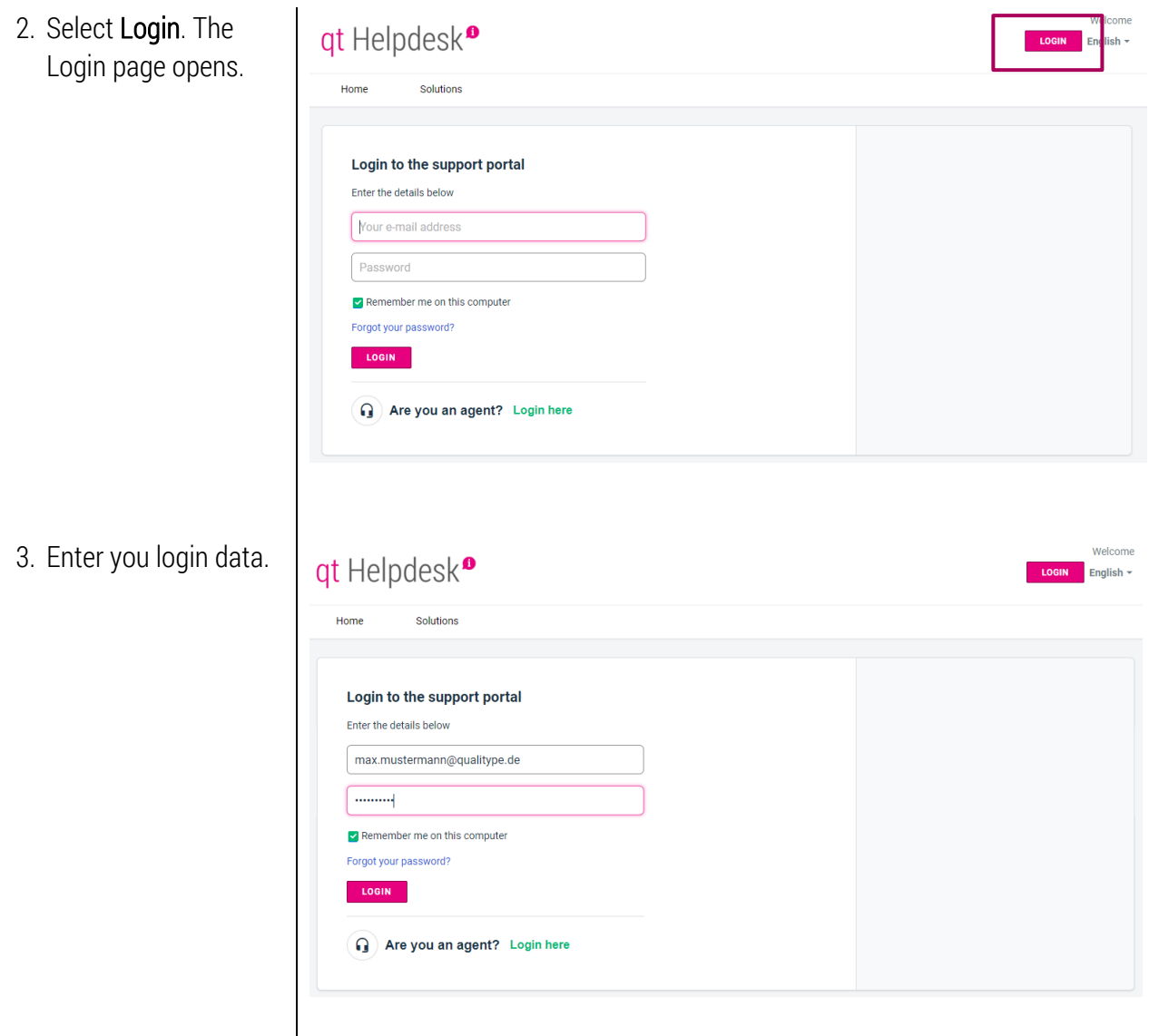

## <span id="page-2-0"></span>1.2 Create tickets

You have contact us via one of these options:

- E-Mail
- Telephone
- Helpdesk ticket

#### **1.2.1 E-Mail**

Send us an E-Mail to [ticketsystem@qualitype.de.](mailto:ticketsystem@qualitype.de)

All E-Mails sent to this address are automatically transformed to tickets in the helpdesk. If the Helpdesk received the E-Mail, you will get an automatic reply.

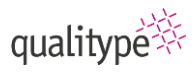

#### **1.2.2 Telefon**

Our support number has not changed. You can contact us via +49 351 88382815.

#### **1.2.3 Helpdesk-Ticket**

Go to the qt Helpdesk and create a ticket.

In these tickets, you can supply our support team with more information to priority, the system and the software. With this option, we can help you faster.

You do not need to be logged in to create a ticket, but when you are logged in, some information is prefilled.

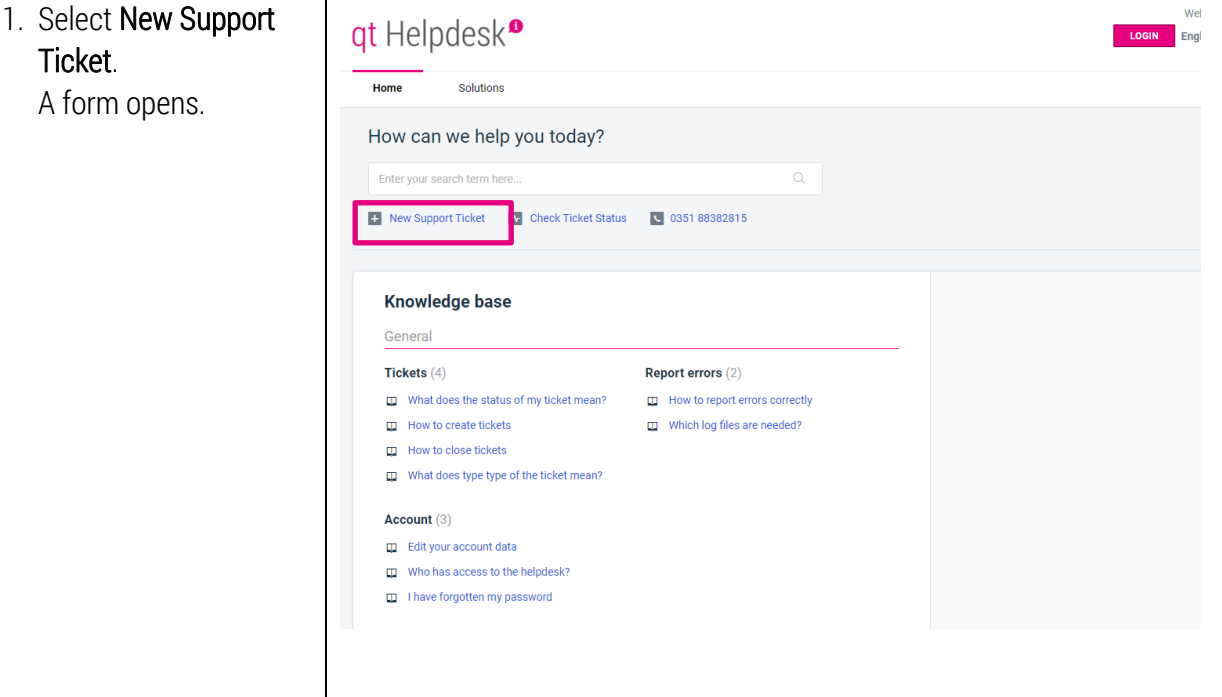

2. Fill in the fields for your request. Solutions from the knowledge base are shown on the right.

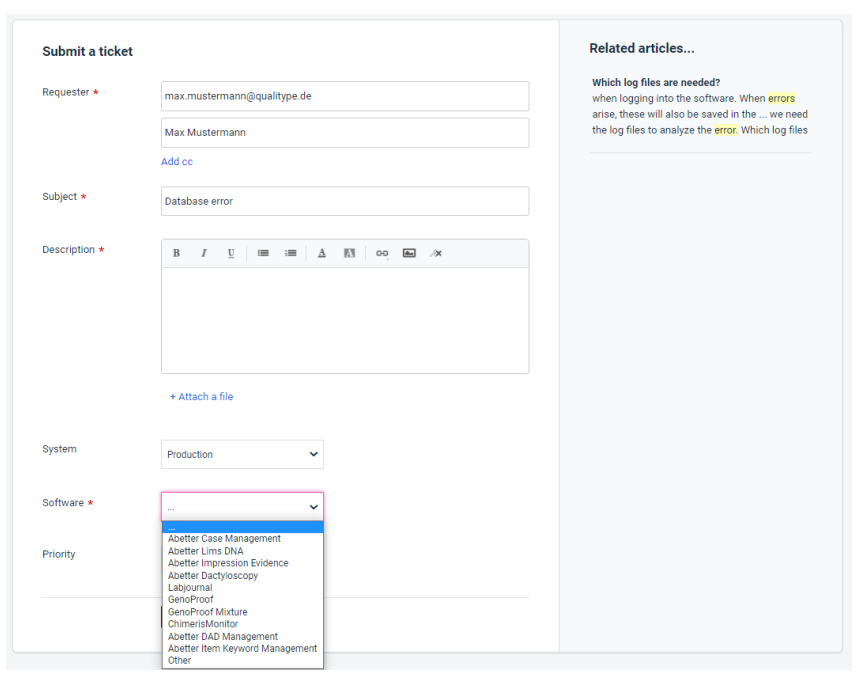

#### 3. Select Submit.

### <span id="page-4-0"></span>1.3 Review tickets

When you are logged in, you can review the status of the ticket.

1. Select Tickets. Welcome Max Mustermann gt Helpdesk<sup>o</sup> Edit profile | Sign out | English  $\star$ An overview of all the Home Solutions Tickets tickets opens. How can we help you today? Optional: Select  $\alpha$ Check Ticket Status.**1:** New Support Ticket **Read Check Ticket Status**  $\sqrt{0.35188382815}$ Knowledge base General Tickets (4) Report errors  $(2)$ What does the status of my ticket mean? How to report errors correctly  $\Box$  How to create tickets Which log files are needed?  $\Box$  How to close tickets What does type type of the ticket mean?

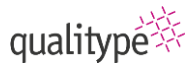

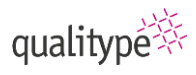

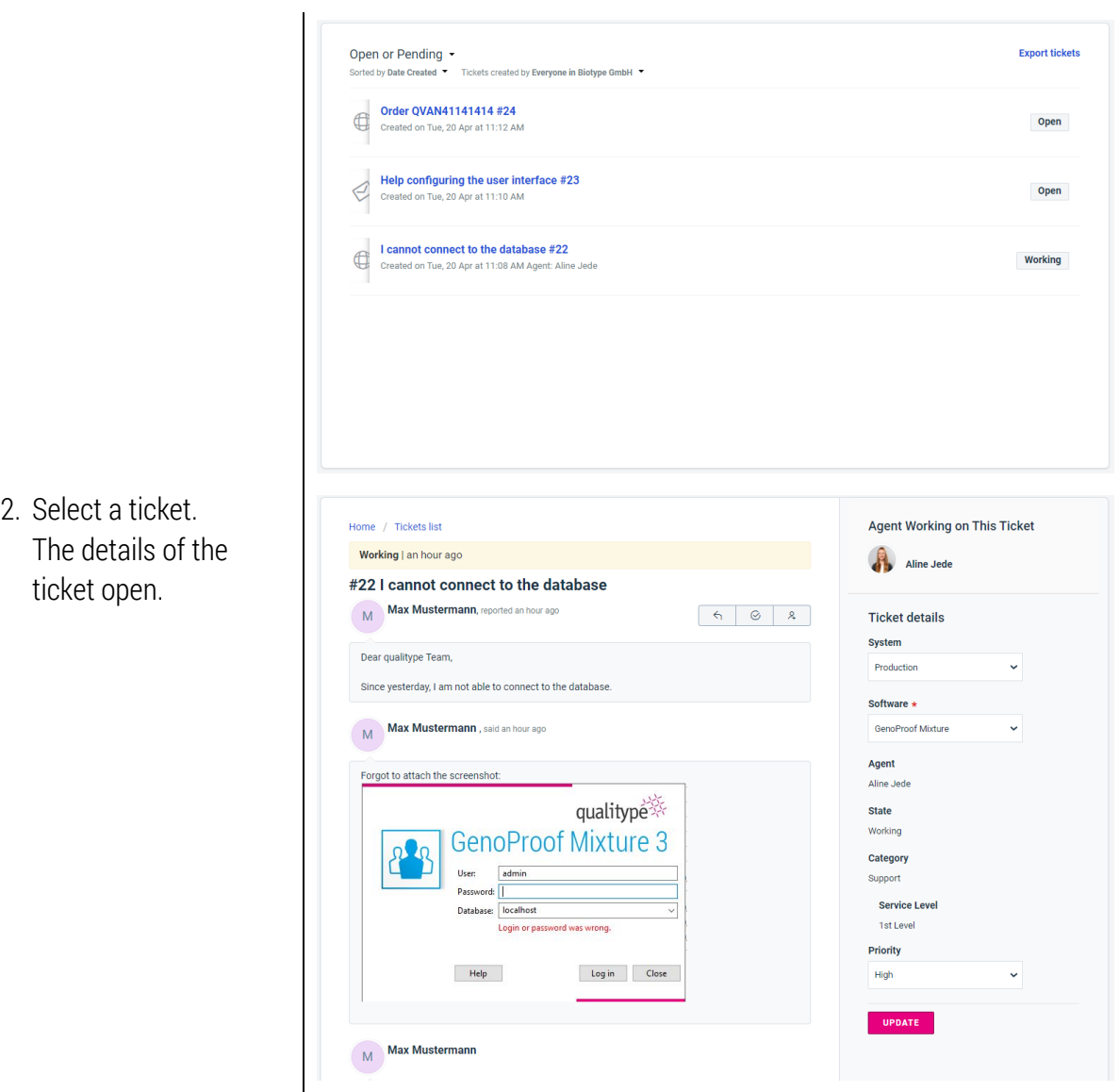

An explanation of the available fields can be found in the knowledge base in these articles:

- [What does the status of my ticket mean?](https://helpdesk.qualitype.de/en/support/solutions/articles/80000568286-what-does-the-status-of-my-ticket-mean-)
- <span id="page-5-0"></span>• [What does the type of the ticket mean?](https://helpdesk.qualitype.de/en/support/solutions/articles/80000592418-what-does-the-type-of-the-ticket-mean-)

## 1.4 Close tickets

You can close tickets, when you are logged in the helpdesk.

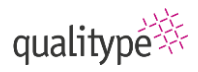

1. Open a ticket in the Agent Working on This Ticket Home / Tickets list ticket overview. Working | an hour ago Aline Jede #22 I cannot connect to the database Max Mustermann, reported an hour ago  $\begin{array}{|c|c|c|c|c|} \hline \begin{array}{|c|c|c|c|} \hline \begin{array}{|c|c|c|c|} \hline \begin{array}{|c|c|c|c|} \hline \begin{array}{|c|c|c|c|} \hline \begin{array}{|c|c|c|c|} \hline \begin{array}{|c|c|c|c|} \hline \begin{array}{|c|c|c|c|} \hline \begin{array}{|c|c|c|c|} \hline \begin{array}{|c|c|c|c|} \hline \begin{array}{|c|c|c|c|} \hline \begin{array}{|c|c|c|c|} \hline \begin$ Ticket details System Dear qualitype Team, Production  $\ddot{\phantom{0}}$ Since yesterday, I am not able to connect to the database. Software  $\star$ M Max Mustermann, said an hour ago **GenoProof Mixture** J Agent Forgot to attach the screenshot: Aline Jede qualitype ※ **State Working GenoProof Mixture 3** pla Category User: admin<br>Password: <u>|</u><br>Database: | localhost Support Service Level 1st Level Login or pas and was wrong Priority Help Log in Close U High UPDATE M<br>M<br>Max Mustermann 2. Select the Close Agent Working on This Ticket Home / Tickets list symbol. Working | an hour ago Aline Jede The agent will be #22 I cannot connect to the database Max Mustermann, reported an hour ago  $\rightarrow$  $\circ$  $\mathbf{A}$ **Ticket details** informed of the status System Dear qualitype Team, change.Production Since yesterday, I am not able to connect to the database. Software  $\star$ Max Mustermann , said an hour ago GenoProof Mixture Agent Forgot to attach the screenshot: Aline Jede qualitype ※ **State** Working **GenoProof Mixture 3** 83 Category User: admin Support Password: ||<br>|<br>|Database: ||localhost Service Level 1st Level Login or password was wrong Priority  $Heip$ Log in Close High  $\ddot{\phantom{0}}$ UPDATE M<br>M<br>Max Mustermann

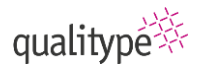

3. Rate your experience, so we can improve our support.

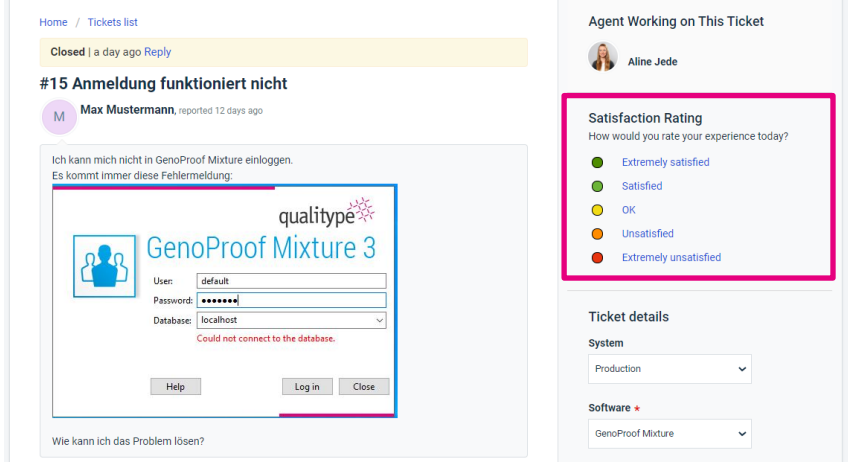